# Sun Cluster Data Service for SAP liveCache Guide for Solaris OS

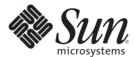

Sun Microsystems, Inc. 4150 Network Circle Santa Clara, CA 95054 U.S.A.

Part No: 820–2567–10 February 2008, Revision A Copyright 2008 Sun Microsystems, Inc. 4150 Network Circle, Santa Clara, CA 95054 U.S.A. All rights reserved.

Sun Microsystems, Inc. has intellectual property rights relating to technology embodied in the product that is described in this document. In particular, and without limitation, these intellectual property rights may include one or more U.S. patents or pending patent applications in the U.S. and in other countries.

U.S. Government Rights – Commercial software. Government users are subject to the Sun Microsystems, Inc. standard license agreement and applicable provisions of the FAR and its supplements.

This distribution may include materials developed by third parties.

Parts of the product may be derived from Berkeley BSD systems, licensed from the University of California. UNIX is a registered trademark in the U.S. and other countries, exclusively licensed through X/Open Company, Ltd.

Sun, Sun Microsystems, the Sun logo, the Solaris logo, the Java Coffee Cup logo, docs.sun.com, Java, and Solaris are trademarks or registered trademarks of Sun Microsystems, Inc. in the U.S. and other countries. All SPARC trademarks are used under license and are trademarks or registered trademarks of SPARC International, Inc. in the U.S. and other countries. Products bearing SPARC trademarks are based upon an architecture developed by Sun Microsystems, Inc.

The OPEN LOOK and Sun Graphical User Interface was developed by Sun Microsystems, Inc. for its users and licensees. Sun acknowledges the pioneering efforts of Xerox in researching and developing the concept of visual or graphical user interfaces for the computer industry. Sun holds a non-exclusive license from Xerox to the Xerox Graphical User Interface, which license also covers Sun's licensees who implement OPEN LOOK GUIs and otherwise comply with Sun's written license agreements.

Products covered by and information contained in this publication are controlled by U.S. Export Control laws and may be subject to the export or import laws in other countries. Nuclear, missile, chemical or biological weapons or nuclear maritime end uses or end users, whether direct or indirect, are strictly prohibited. Export or reexport to countries subject to U.S. embargo or to entities identified on U.S. export exclusion lists, including, but not limited to, the denied persons and specially designated nationals lists is strictly prohibited.

DOCUMENTATION IS PROVIDED "AS IS" AND ALL EXPRESS OR IMPLIED CONDITIONS, REPRESENTATIONS AND WARRANTIES, INCLUDING ANY IMPLIED WARRANTY OF MERCHANTABILITY, FITNESS FOR A PARTICULAR PURPOSE OR NON-INFRINGEMENT, ARE DISCLAIMED, EXCEPT TO THE EXTENT THAT SUCH DISCLAIMERS ARE HELD TO BE LEGALLY INVALID.

Copyright 2008 Sun Microsystems, Inc. 4150 Network Circle, Santa Clara, CA 95054 U.S.A. Tous droits réservés.

Sun Microsystems, Inc. détient les droits de propriété intellectuelle relatifs à la technologie incorporée dans le produit qui est décrit dans ce document. En particulier, et ce sans limitation, ces droits de propriété intellectuelle peuvent inclure un ou plusieurs brevets américains ou des applications de brevet en attente aux Etats-Unis et dans d'autres pays.

Cette distribution peut comprendre des composants développés par des tierces personnes.

Certaines composants de ce produit peuvent être dérivées du logiciel Berkeley BSD, licenciés par l'Université de Californie. UNIX est une marque déposée aux Etats-Unis et dans d'autres pays; elle est licenciée exclusivement par X/Open Company, Ltd.

Sun, Sun Microsystems, le logo Sun, le logo Solaris, le logo Java Coffee Cup, docs.sun.com, Java et Solaris sont des marques de fabrique ou des marques déposées de Sun Microsystems, Inc. aux Etats-Unis et dans d'autres pays. Toutes les marques SPARC sont utilisées sous licence et sont des marques de fabrique ou des marques déposées de SPARC International, Inc. aux Etats-Unis et dans d'autres pays. Les produits portant les marques SPARC sont basés sur une architecture développée par Sun Microsystems. Inc.

L'interface d'utilisation graphique OPEN LOOK et Sun a été développée par Sun Microsystems, Inc. pour ses utilisateurs et licenciés. Sun reconnaît les efforts de pionniers de Xerox pour la recherche et le développement du concept des interfaces d'utilisation visuelle ou graphique pour l'industrie de l'informatique. Sun détient une licence non exclusive de Xerox sur l'interface d'utilisation graphique Xerox, cette licence couvrant également les licenciés de Sun qui mettent en place l'interface d'utilisation graphique OPEN LOOK et qui, en outre, se conforment aux licences écrites de Sun.

Les produits qui font l'objet de cette publication et les informations qu'il contient sont régis par la legislation américaine en matière de contrôle des exportations et peuvent être soumis au droit d'autres pays dans le domaine des exportations et importations. Les utilisations finales, ou utilisateurs finaux, pour des armes nucléaires, des missiles, des armes chimiques ou biologiques ou pour le nucléaire maritime, directement ou indirectement, sont strictement interdites. Les exportations ou réexportations vers des pays sous embargo des Etats-Unis, ou vers des entités figurant sur les listes d'exclusion d'exportation américaines, y compris, mais de manière non exclusive, la liste de personnes qui font objet d'un ordre de ne pas participer, d'une façon directe ou indirecte, aux exportations des produits ou des services qui sont régis par la legislation américaine en matière de contrôle des exportations et la liste de ressortissants spécifiquement designés, sont rigoureusement interdites.

LA DOCUMENTATION EST FOURNIE "EN L'ETAT" ET TOUTES AUTRES CONDITIONS, DECLARATIONS ET GARANTIES EXPRESSES OU TACITES SONT FORMELLEMENT EXCLUES, DANS LA MESURE AUTORISEE PAR LA LOI APPLICABLE, Y COMPRIS NOTAMMENT TOUTE GARANTIE IMPLICITE RELATIVE A LA QUALITE MARCHANDE, A L'APTITUDE A UNE UTILISATION PARTICULIERE OU A L'ABSENCE DE CONTREFACON.

# Contents

| Preface                                                                                |
|----------------------------------------------------------------------------------------|
|                                                                                        |
| Installing and Configuring Sun Cluster HA for SAP liveCache9                           |
| Sun Cluster HA for SAP liveCache Overview9                                             |
| Installing and Configuring Sun Cluster HA for SAP liveCache                            |
| Planning the Sun Cluster HA for SAP liveCache Installation and Configuration 12        |
| Configuration Requirements                                                             |
| Standard Data Service Configurations                                                   |
| Configuration Considerations                                                           |
| Configuration Planning Questions                                                       |
| Preparing the Nodes and Disks                                                          |
| ▼ How to Prepare the Nodes                                                             |
| Installing and Configuring liveCache                                                   |
| ▼ How to Install and Configure liveCache                                               |
| ▼ How to Enable liveCache to Run in a Cluster                                          |
| Verifying the liveCache Installation and Configuration                                 |
| ▼ How to Verify the liveCache Installation and Configuration                           |
| Installing the Sun Cluster HA for SAP liveCache Packages                               |
| ▼ How to Install the Sun Cluster HA for SAP liveCache Packages                         |
| Registering and Configuring the Sun Cluster HA for SAP liveCache                       |
| Setting Sun Cluster HA for SAP liveCache Extension Properties                          |
| ▼ How to Register and Configure Sun Cluster HA for SAP liveCache                       |
| Verifying the Sun Cluster HA for SAP liveCache Installation and Configuration          |
| ▼ How to Verify the Sun Cluster HA for SAP liveCache Installation and Configuration 24 |
| Tuning Sun Cluster HA for SAP liveCache Fault Monitors                                 |
| Factors That Affect the Interval Between Fault Monitor Probes                          |
| Operations by the Sun Cluster HA for SAP liveCache Fault Monitors During a Probe 27    |
| Faults Detected by the Sun Cluster HA for SAP liveCache Fault Monitors                 |

|   | Monitoring the Termination of liveCache by a User                 | 29 |
|---|-------------------------------------------------------------------|----|
|   | Upgrading the SUNW.sap_xserver Resource Type                      | 29 |
|   | Information for Registering the New Resource Type Version         | 29 |
|   | Information for Migrating Existing Instances of the Resource Type | 30 |
|   | Con Chapter IIA for CAD live Cook a Futon sion Duamouties         | 21 |
| Α |                                                                   |    |
|   | SUNW.sap_livecache Extension Properties                           | 31 |
|   | SUNW.sap_xserverExtensionProperties                               | 32 |
|   |                                                                   |    |
|   | Index                                                             | 35 |

### **Preface**

Sun Cluster Data Service for SAP liveCache Guide for Solaris OS explains how to install and configure  $Sun^{TM}$  Cluster HA for SAP liveCache.

This document is intended for system administrators with extensive knowledge of Sun software and hardware. Do not use this document as a planning or presales guide. Before reading this document, you should have already determined your system requirements and purchased the appropriate equipment and software.

The instructions in this book assume knowledge of the Solaris<sup>™</sup> Operating System (Solaris OS) and expertise with the volume-manager software that is used with Sun Cluster software.

# **Using UNIX Commands**

This document contains information about commands that are specific to installing and configuring Sun Cluster data services. The document does *not* contain comprehensive information about basic UNIX\* commands and procedures, such as shutting down the system, booting the system, and configuring devices. Information about basic UNIX commands and procedures is available from the following sources:

- Online documentation for the Solaris Operating System
- Solaris Operating System man pages
- Other software documentation that you received with your system

# **Typographic Conventions**

The following table describes the typographic conventions that are used in this book.

TABLE P-1 Typographic Conventions

| Typeface          | Meaning                                        | Example                                                |
|-------------------|------------------------------------------------|--------------------------------------------------------|
| AaBbCc123         | The names of commands, files, and directories  | Edit your . login file.                                |
|                   | and onscreen computer output                   | Use ls -a to list all files.                           |
|                   |                                                | <pre>machine_name% you have mail.</pre>                |
|                   | What you type, contrasted with onscreen        | machine_name% <b>su</b>                                |
|                   | computer output                                | Password:                                              |
| aabbcc123         | Placeholder: replace with a real name or value | The command to remove a file is rm <i>filename</i> .   |
| AaBbCc123 Book ti | Book titles, new terms, and terms to be        | Read Chapter 6 in the <i>User's Guide</i> .            |
|                   | emphasized                                     | A <i>cache</i> is a copy that is stored locally.       |
|                   |                                                | Do <i>not</i> save the file.                           |
|                   |                                                | <b>Note:</b> Some emphasized items appear bold online. |

# **Shell Prompts in Command Examples**

The following table shows the default UNIX system prompt and superuser prompt for the C shell, Bourne shell, and Korn shell.

TABLE P-2 Shell Prompts

| Shell                                     | Prompt        |
|-------------------------------------------|---------------|
| C shell                                   | machine_name% |
| C shell for superuser                     | machine_name# |
| Bourne shell and Korn shell               | \$            |
| Bourne shell and Korn shell for superuser | #             |

### **Related Documentation**

Information about related Sun Cluster topics is available in the documentation that is listed in the following table. All Sun Cluster documentation is available at http://docs.sun.com.

| Торіс                          | Documentation                                                              |
|--------------------------------|----------------------------------------------------------------------------|
| Data service                   | Sun Cluster Data Services Planning and Administration Guide for Solaris OS |
| administration                 | Individual data service guides                                             |
| Concepts                       | Sun Cluster Concepts Guide for Solaris OS                                  |
| Overview                       | Sun Cluster Overview for Solaris OS                                        |
| Software installation          | Sun Cluster Software Installation Guide for Solaris OS                     |
| System administration          | Sun Cluster System Administration Guide for Solaris OS                     |
| Hardware administration        | Sun Cluster 3.1 - 3.2 Hardware Administration Manual for Solaris OS        |
|                                | Individual hardware administration guides                                  |
| Data service development       | Sun Cluster Data Services Developer's Guide for Solaris OS                 |
| Error messages                 | Sun Cluster Error Messages Guide for Solaris OS                            |
| Command and function reference | Sun Cluster Reference Manual for Solaris OS                                |

For a complete list of Sun Cluster documentation, see the release notes for your release of Sun Cluster at http://docs.sun.com.

# Related Third-Party Web Site References

Third-party URLs that are referenced in this document provide additional related information.

Note – Sun is not responsible for the availability of third-party web sites mentioned in this document. Sun does not endorse and is not responsible or liable for any content, advertising, products, or other materials that are available on or through such sites or resources. Sun will not be responsible or liable for any actual or alleged damage or loss caused or alleged to be caused by or in connection with use of or reliance on any such content, goods, or services that are available on or through such sites or resources.

# **Documentation, Support, and Training**

The Sun web site provides information about the following additional resources:

- Documentation (http://www.sun.com/documentation/)
- Support (http://www.sun.com/support/)
- Training (http://www.sun.com/training/)

## **Getting Help**

If you have problems installing or using Sun Cluster, contact your service provider and provide the following information:

- Your name and email address (if available)
- Your company name, address, and phone number
- The model number and serial number of your systems
- The release number of the Solaris Operating System (for example, Solaris 10)
- The release number of Sun Cluster (for example, Sun Cluster 3.2)

Use the following commands to gather information about each node on your system for your service provider.

| Command                          | Function                                                                                |
|----------------------------------|-----------------------------------------------------------------------------------------|
| prtconf -v                       | Displays the size of the system memory and reports information about peripheral devices |
| psrinfo -v                       | Displays information about processors                                                   |
| showrev —p                       | Reports which patches are installed                                                     |
| prtdiag -v                       | Displays system diagnostic information                                                  |
| /usr/cluster/bin/clnode show-rev | Displays Sun Cluster release and package version information                            |

Also have available the contents of the /var/adm/messages file.

# Installing and Configuring Sun Cluster HA for SAP liveCache

This chapter contains explains how to install and configure Sun Cluster HA for SAP liveCache.

This chapter contains the following sections.

- "Sun Cluster HA for SAP liveCache Overview" on page 9
- "Installing and Configuring Sun Cluster HA for SAP liveCache" on page 11
- "Planning the Sun Cluster HA for SAP liveCache Installation and Configuration" on page 12
- "Preparing the Nodes and Disks" on page 14
- "Installing and Configuring liveCache" on page 15
- "Verifying the liveCache Installation and Configuration" on page 17
- "Installing the Sun Cluster HA for SAP liveCache Packages" on page 18
- "Registering and Configuring the Sun Cluster HA for SAP liveCache" on page 20
- "Verifying the Sun Cluster HA for SAP liveCache Installation and Configuration" on page 24
- "Tuning Sun Cluster HA for SAP liveCache Fault Monitors" on page 26
- "Upgrading the SUNW.sap xserver Resource Type" on page 29

### Sun Cluster HA for SAP liveCache Overview

Use the information in this section to understand how Sun Cluster HA for SAP liveCache makes liveCache highly available.

For conceptual information on scalable services, see the *Sun Cluster Concepts Guide for Solaris OS*.

To eliminate a single point of failure in an SAP Advanced Planner & Optimizer (APO) System, Sun Cluster HA for SAP liveCache provides fault monitoring and automatic failover for liveCache and fault monitoring and automatic restart for SAP xserver. The following table lists the data services that best protect SAP Supply Chain Management (SCM) components in a Sun Cluster configuration. Figure 1 also illustrates the data services that best protect SAP SCM components in a Sun Cluster configuration.

 TABLE 1
 Protection of liveCache Components

| liveCache Component        | Protected by                                                                                                    |
|----------------------------|----------------------------------------------------------------------------------------------------|
| SAP APO Central Instance   | Sun Cluster HA for SAP                                                                                                    |
|                            | The resource type is SUNW.sap_ci_v2.                                                                                            |
|                            | For more information on this data service, see Sun Cluster Data Service for SAP Guide for Solaris OS.                           |
|                            | Sun Cluster HA for SAP Web Application Server                                                                                   |
|                            | The resource type is SUNW. sap_webas.                                                                                           |
|                            | For more information on this data service, see Sun Cluster Data<br>Service for SAP Web Application Server Guide for Solaris OS. |
| SAP APO database           | All highly available databases that are supported with Sun Cluster software and by SAP.                                         |
| SAP APO Application Server | Sun Cluster HA for SAP                                                                                                    |
|                            | The resource type is SUNW. sap_as_v2.                                                                                           |
|                            | For more information on this data service, see Sun Cluster Data Service for SAP Guide for Solaris OS.                           |
|                            | Sun Cluster HA for SAP Web Application Server                                                                                   |
|                            | The resource type is SUNW. sap_webas.                                                                                           |
|                            | For more information on this data service, see Sun Cluster Data<br>Service for SAP Web Application Server Guide for Solaris OS. |
| SAP xserver                | Sun Cluster HA for SAP liveCache                                                                                                |
|                            | The resource type is SUNW. sap_xserver.                                                                                         |
| SAP liveCache database     | Sun Cluster HA for SAP liveCache                                                                                                |
|                            | The resource type is SUNW. sap_livecache.                                                                                       |
| NFS file system            | Sun Cluster HA for NFS                                                                                                    |
|                            | The resource type is SUNW. nfs.                                                                                                 |
|                            | For more information on this data service, see <i>Sun Cluster Data Service for NFS Guide for Solaris OS</i> .                   |

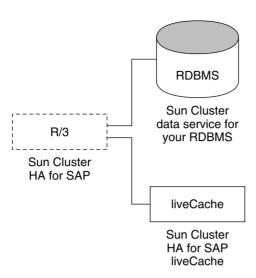

FIGURE 1 Protection of liveCache Components

# Installing and Configuring Sun Cluster HA for SAP liveCache

Table 2 lists the tasks for installing and configuring Sun Cluster HA for SAP liveCache. Perform these tasks in the order that they are listed.

TABLE 2 Task Map: Installing and Configuring Sun Cluster HA for SAP liveCache

| Task                                                                               | For Instructions, Go To                                                                   |
|------------------------------------------------------------------------------------|-------------------------------------------------------------------------------------------|
| Plan the Sun Cluster HA for SAP liveCache                                          | Your SAP documentation                                                                    |
| installation                                                                       | "Planning the Sun Cluster HA for SAP liveCache Installation and Configuration" on page 12 |
| Prepare the nodes and disks                                                        | "How to Prepare the Nodes" on page 14                                                     |
| Install and configure liveCache                                                    | "How to Install and Configure liveCache" on page 15                                       |
|                                                                                    | "How to Enable liveCache to Run in a Cluster" on page 16                                  |
| Verify liveCache installation and configuration                                    | "How to Verify the liveCache Installation and Configuration" on page 18                   |
| Install Sun Cluster HA for SAP liveCache packages                                  | "Installing the Sun Cluster HA for SAP liveCache Packages" on page 18                     |
| Register and configure Sun Cluster HA for SAP liveCache as a failover data service | "How to Register and Configure Sun Cluster HA for SAP liveCache" on page 21               |

TABLE 2 Task Map: Installing and Configuring Sun Cluster HA for SAP liveCache (Continued)

| Task                                                                   | For Instructions, Go To                                                                    |
|------------------------------------------------------------------------|--------------------------------------------------------------------------------------------|
| Verify Sun Cluster HA for SAP liveCache installation and configuration | "Verifying the Sun Cluster HA for SAP liveCache Installation and Configuration" on page 24 |
| Understand Sun Cluster HA for SAP<br>liveCache Fault Monitors          | "Tuning Sun Cluster HA for SAP liveCache Fault Monitors" on page 26                        |
| (Optional) Upgrade the SUNW.sap_xserver resource type                  | "Upgrading the SUNW. sap_xserver Resource Type" on page 29                                 |

# Planning the Sun Cluster HA for SAP liveCache Installation and Configuration

This section contains the information you need to plan your Sun Cluster HA for SAP liveCache installation and configuration.

Note – If you have not already done so, read your SAP documentation before you begin planning your Sun Cluster HA for SAP liveCache installation and configuration because your SAP documentation includes configuration restrictions and requirements that are not outlined in Sun Cluster documentation or dictated by Sun Cluster software.

**Note** – Sun Cluster HA for SAP liveCache can be configured to run in a whole root or a sparse root non-global zone, if required.

### **Configuration Requirements**

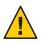

**Caution** – Your data service configuration might not be supported if you do not adhere to these requirements.

Use the requirements in this section to plan the installation and configuration of Sun Cluster HA for SAP liveCache. These requirements apply to Sun Cluster HA for SAP liveCache only. You must meet these requirements before you proceed with your Sun Cluster HA for SAP liveCache installation and configuration.

For requirements that apply to all data services, see *Sun Cluster Data Services Planning and Administration Guide for Solaris OS*.

Use SAP liveCache version 7.4 or a compatible version.

### **Standard Data Service Configurations**

Use the standard configurations in this section to plan the installation and configuration of Sun Cluster HA for SAP liveCache. Sun Cluster HA for SAP liveCache supports the standard configurations in this section. Sun Cluster HA for SAP liveCache might support additional configurations. However, you must contact your Sun service provider for information on additional configurations.

Figure 2 illustrates a four-node cluster with SAP APO Central Instance, APO application servers, a database, and liveCache. APO Central Instance, the database, and liveCache are configured as failover data services. SAP xserver can be configured *only* as a scalable data service. APO application servers can be configured as scalable or failover data services.

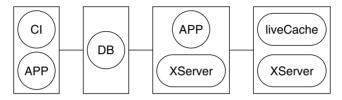

FIGURE 2 Four-Node Cluster

### **Configuration Considerations**

Use the information in this section to plan the installation and configuration of Sun Cluster HA for SAP liveCache. The information in this section encourages you to think about the impact your decisions have on the installation and configuration of Sun Cluster HA for SAP liveCache.

- Install liveCache on its own global device group, separate from the global device group for the APO Oracle database and SAP R/3 software. This separate global device group for liveCache ensures that the liveCache resource can depend on the HAStoragePlus resource for liveCache only.
- If you want to run SAP xserver as any user other than user root, create that user on all nodes on which SAP xserver runs, and define this user in the Xserver\_User extension property. SAP xserver starts and stops based on the user you identify in this extension property. The default for this extension property is user root.

# **Configuration Planning Questions**

Use the questions in this section to plan the installation and configuration of Sun Cluster HA for SAP liveCache. Insert the answers to these questions into the data service worksheets in "Configuration Worksheets" in *Sun Cluster Data Services Planning and Administration Guide for Solaris OS*. See "Configuration Considerations" on page 13 for information that might apply to these questions.

- What resource groups will you use for network addresses and application resources and the dependencies between them?
- What is the logical hostname (for liveCache resource) for clients that will access the data service?
- Where will the system configuration files reside?

See Sun Cluster Data Services Planning and Administration Guide for Solaris OS for the advantages and disadvantages of placing the liveCache binaries on the local file system as opposed to the cluster file system.

# **Preparing the Nodes and Disks**

This section contains the procedures you need to prepare the nodes and disks.

### ▼ How to Prepare the Nodes

Use this procedure to prepare for the installation and configuration of liveCache.

- 1 Become superuser on all of the nodes.
- 2 Configure the /etc/nsswitch.conf file.
  - a. On each node or zone that can master the liveCache resource, include one of the following entries for group, project, an passwd database entries in the /etc/nsswitch.conf file.

```
database:
database: files
database: files [NOTFOUND=return] nis
database: files [NOTFOUND=return] nisplus
```

b. On each node or zone that can master the liveCache resource, ensure that files appears first for the protocols database entry in the /etc/nsswitch.conf file.

```
Example: protocols: files nis
```

Sun Cluster HA for SAP liveCache uses the su - *user* command and the dbmcli command to start and stop liveCache.

The network information name service might become unavailable when a cluster node's public network fails. Implementing the preceding changes to the /etc/nsswitch.conf file ensures that the su(1M) command and the dbmcli command do not refer to the NIS/NIS+ name services.

3 If you are using liveCache version earlier than 7.6.03.09, comment out / net in / etc/auto\_master file and remove nis from the automount entry in / etc/nsswitch.conf file.

## Installing and Configuring liveCache

This section contains the procedures that you need to install and configure liveCache.

## How to Install and Configure liveCache

Use this procedure to install and configure liveCache.

Install and configure SAP APO System.

See *Sun Cluster Data Service for SAP Guide for Solaris OS* for the procedures on how to install and configure SAP APO System on Sun Cluster software.

2 Install liveCache.

**Note** – Install liveCache by using the physical hostname if you have not already created the required logical host.

For more information, see your SAP documentation.

3 If you are using liveCache 7.5 or compatible versions, ensure that the liveCache administrator user is in the sdba user group.

The format of the liveCache administrator user's user ID is *lc-name*adm.

If you are creating the liveCache administrator user manually, add the following entry to the /etc/group file:

sdba::group-id:lc-nameadm

group-id The group's unique numerical ID (GID) within the system

*lc-name* Lowercase name of liveCache database instance

For more information about the /etc/group file, see the group(4) man page.

4 Become liveCache administrator user, create the .XUSER . 62 file for the SAP APO administrator user and the liveCache administrator user by using the following command.

**Note** – This user whose home directory contains the .XUSER.62 file is an internal database user who has permissions to start, stop, and query the database.

\$ dbmcli -uk username, passwd -d LC-NAME -n logical-hostname

LC-NAME Uppercase name of liveCache database instance

logical-hostname Logical hostname that is used with the liveCache resource

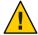

**Caution** – Neither SAP APO transaction LC10 nor Sun Cluster HA for SAP liveCache functions properly if you do not create this file correctly.

5 Copy /usr/spool/sql from the node or zone, on which you installed liveCache, to all the nodes or zones that will run the liveCache resource. Ensure that the ownership of these files is the same on all node or zone as it is on the node or zone on which you installed liveCache.

Example:

# tar cfB - /usr/spool/sql | rsh destination tar xfB -

destination Specifies the node or zone which you are copying the /usr/spool/sql directory and its contents

6 Copy the /etc/opt/sdb directory and its contents from the node or zone on which you installed liveCache, to all the nodes or zones where resources for liveCache will run. Ensure that the ownership of these files is the same on all nodes or zones as it is on the node or zone on which you installed liveCache.

# tar cfB - /etc/opt/sdb | rsh destination tar xfB -

destination Specifies the node or zone which you are copying the /etc/opt/sdb directory and its contents

7 Create a link from the /sapdb/LCA/db/wrk directory to the /sapdb/data/wrk directory as follows:

# ln -s /sapdb/data/wrk /sapdb/LCA/db/wrk

Ensure that all the required system files have been copied from the install node or zone to all the nodes or zones that will run the liveCache resource. The required files include /etc/group and /etc/passwd.

### ▼ How to Enable liveCache to Run in a Cluster

During a standard SAP installation, liveCache is installed with a physical hostname. You must modify liveCache to use a logical hostname so that liveCache works in a Sun Cluster environment. Use this procedure to enable liveCache to run in a cluster.

1 Create the failover resource group to hold the network and liveCache resource.

# clresourcegroup create [-n node-zone-list] livecache-resource-group

- 2 Verify that you added all the network resources you use to your name service database.
- 3 Add a network resource (logical hostname) to the failover resource group.

```
# clreslogicalhostname create -g livecache-resource-group \
-h lc-logical-hostname lc-logical-hostname
```

**Note** – If you require a fully qualified hostname, you must specify the fully qualified name with the -h option and you cannot use the fully qualified form in the resource name.

- 4 Enable the failover resource group.
  - # clresourcegroup online -M livecache-resource-group
- 5 Enable the network resource (logical hostname).
  - # clresource enable lc-logical-hostname
- 6 Log on to the node or zone that hosts the liveCache resource group.
- 7 As the liveCache administrator user, start SAP xserver manually on the node or zone that hosts the liveCache resource group.

```
# su - lc-nameadm
$ x_server start
```

*lc-name* Lowercase name of liveCache database instance

- 8 Log on to SAP APO System by using your SAP GUI with user DDIC.
- Go to transaction LC10 and change the liveCache host to the logical hostname you defined in Step 3.

liveCache host: *lc-logical-hostname* 

# Verifying the liveCache Installation and Configuration

This section contains the procedure that you need to verify the liveCache installation and configuration.

# How to Verify the liveCache Installation and Configuration

Use this procedure to verify the liveCache installation and configuration. This procedure does not verify that your application is highly available because you have not installed your data service yet.

- 1 Log on to SAP APO System by using your SAP GUI with user DDIC.
- 2 Go to transaction LC10.
- 3 Ensure that you can check the state of liveCache.
- 4 Ensure that the following dbmcli commands work as user *lc-name* adm.

```
$ dbmcli -d LC-NAME -n logical-hostname db_state
$ dbmcli -d LC-NAME -n logical-hostname db_enum
```

- 5 Confirm that the liveCache administrator user can run the lcinit restart command.
  - Become the liveCache administrator user.

```
# su - lc-nameadm

lc-name Lowercase name of liveCache database instance
```

b. Run the lcinit restart command

```
$ lcinit lc-name restart
```

# Installing the Sun Cluster HA for SAP liveCache Packages

If you did not install the Sun Cluster HA for SAP liveCache packages during your initial Sun Cluster installation, perform this procedure to install the packages. To install the packages, use the Sun Java™ Enterprise System Installation Wizard;

# ▼ How to Install the Sun Cluster HA for SAP liveCache Packages

Perform this procedure on each cluster node where you are installing the Sun Cluster HA for SAP liveCache packages.

You can run the Sun Java Enterprise System Installation Wizard; with a command-line interface (CLI) or with a graphical user interface (GUI). The content and sequence of instructions in the CLI and the GUI are similar.

**Note** – Even if you plan to configure this data service to run in non-global zones, install the packages for this data service in the global zone. The packages are propagated to any existing non-global zones and to any non-global zones that are created after you install the packages.

#### **Before You Begin**

Ensure that you have the Sun Java Availability Suite DVD-ROM.

If you intend to run the Sun Java Enterprise System Installation Wizard; with a GUI, ensure that your DISPLAY environment variable is set.

- 1 On the cluster node where you are installing the data service packages, become superuser.
- 2 Load the Sun Java Availability Suite DVD-ROM into the DVD-ROM drive.

If the Volume Management daemon vold(1M) is running and configured to manage DVD-ROM devices, the daemon automatically mounts the DVD-ROM on the /cdrom directory.

- 3 Change to the Sun Java Enterprise System Installation Wizard; directory of the DVD-ROM.
  - If you are installing the data service packages on the SPARC® platform, type the following command:
    - # cd /cdrom/cdrom0/Solaris\_sparc
- 4 Start the Sun Java Enterprise System Installation Wizard;.
  - # ./installer
- 5 When you are prompted, accept the license agreement.

If any Sun Java Enterprise System components are installed, you are prompted to select whether to upgrade the components or install new software.

- 6 From the list of Sun Cluster agents in Availability Services, select the data service for SAP liveCache.
- 7 If you require support for languages other than English, select the option to install multilingual packages.

English language support is always installed.

- When prompted whether to configure the data service now or later, choose Configure Later. Choose Configure Later to perform the configuration after the installation.
- 9 Follow the instructions on the screen to install the data service packages on the node.

  The Sun Java Enterprise System Installation Wizard; displays the status of the installation.

  When the installation is complete, the wizard displays an installation summary and the installation logs.
- 10 (GUI only) If you do not want to register the product and receive product updates, deselect the Product Registration option.

The Product Registration option is not available with the CLI. If you are running the Sun Java Enterprise System Installation Wizard; with the CLI, omit this step.

- 11 Exit the Sun Java Enterprise System Installation Wizard;.
- 12 Unload the Sun Java Availability Suite DVD-ROM from the DVD-ROM drive.
  - To ensure that the DVD-ROM is not being used, change to a directory that does not reside on the DVD-ROM.
  - b. Eject the DVD-ROM.
    - # eject cdrom

#### **Next Steps**

See "Setting Sun Cluster HA for SAP liveCache Extension Properties" on page 20 to register Sun Cluster HA for SAP liveCache and to configure the cluster for the data service.

# Registering and Configuring the Sun Cluster HA for SAP liveCache

This section contains the procedures that you need to configure Sun Cluster HA for SAP liveCache.

# Setting Sun Cluster HA for SAP liveCache Extension Properties

Use the extension properties in Appendix A, "Sun Cluster HA for SAP liveCache Extension Properties" to create your resources. Use the following command line to configure extension properties when you create your resource.

clresource create -g resource-group -t resource-type -p property=value resource

Use the procedure in "Changing Resource Type, Resource Group, and Resource Properties" in *Sun Cluster Data Services Planning and Administration Guide for Solaris OS* to configure the extension properties if you have already created your resources. You can update some extension properties dynamically. You can update others, however, only when you create or disable a resource. The Tunable fields in Appendix A, "Sun Cluster HA for SAP liveCache Extension Properties" indicate when you can update each property. See Appendix B, "Standard Properties," in *Sun Cluster Data Services Planning and Administration Guide for Solaris OS* for details on all Sun Cluster properties.

# How to Register and Configure Sun Cluster HA for SAP liveCache

Use this procedure to configure Sun Cluster HA for SAP liveCache as a failover data service for the liveCache database and SAP xserver as a scalable data service. This procedure assumes that you installed the data service packages. If you did not install the Sun Cluster HA for SAP liveCache packages as part of your initial Sun Cluster installation, go to "Installing the Sun Cluster HA for SAP liveCache Packages" on page 18 to install the data service packages. Otherwise, use this procedure to configure the Sun Cluster HA for SAP liveCache.

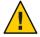

**Caution** – Do not configure more than one SAP xserver resource on the same cluster because one SAP xserver serves multiple liveCache instances in the cluster. More than one SAP xserver resource that runs on the same cluster causes conflicts between the SAP xserver resources. These conflicts cause all SAP xserver resources to become unavailable. If you attempt to start the SAP xserver twice, you receive an error message that says Address already in use.

- Become superuser on one of the nodes or zones in the cluster that will host the liveCache resource.
- 2 Copy the local uster file to the same location as the local file.

# cp /opt/SUNWsclc/livecache/bin/lccluster  $\$  /sapdb/LC-NAME/db/sap

LC-NAME Uppercase name of liveCache database instance

3 Edit the lccluster file to substitute values for put-LC\_NAME-here and put-Confdir\_list-here.

Note - The put-Confidir list-here value exists only in the Sun Cluster 3.1 and 3.2 versions.

#### a. Open the lccluster file.

# vi /sapdb/LC-NAME/db/sap/lccluster

Note - The CONFDIR\_LIST="put-Confdir\_list-here entry exists only in the Sun Cluster 3.1 and 3.2 versions.

b. Replace put - LC\_NAME - here with the liveCache instance name. The liveCache instance name is the value you defined in the Livecache Name extension property.

For an example, see Step c.

LC NAME="liveCache-instance-name"

c. Replace put-Confdir\_list-here with the value of the Confidir\_list extension property.

**Note** – This step is only for the Sun Cluster 3.1 and 3.2 versions. Skip this step if you are running an earlier version of Sun Cluster.

CONFDIR\_LIST="liveCache-software-directory"

Example:

If the liveCache instance name is LC1 and the liveCache software directory is /sapdb, edit the lccluster script as follows.

```
LC_NAME="LC1"
CONFDIR_LIST="/sapdb" [Sun Cluster 3.1 and 3.2 versions only]
```

- 4 Add the HAStoragePlus resource to the liveCache resource group.
  - # clresourcetype register SUNW.HAStoragePlus
  - # clresource create -g livecache-resource-group \
  - -t SUNW.HAStoragePlus -p filesystemmountpoints=mountpoint,... \
  - -p globaldevicepaths=livecache-device-group \
  - -p affinityon=TRUE livecache-storage-resource

The resource is created in the enabled state.

**Note** – AffinityOn must be set to TRUE and the local file system must reside on global disk groups to be failover.

For the procedure on how to set up an HAStoragePlus resource, see *Sun Cluster Data Services Planning and Administration Guide for Solaris OS*.

- 5 Register the resource type for liveCache database.
  - # clresourcetype register SUNW.sap\_Livecache
- 6 Register the resource type for SAP xserver.
  - # clresourcetype register SUNW.sap\_xserver
- 7 Create a scalable resource group for SAP xserver. Configure SAP xserver to run on all the potential nodes or zones that liveCache will run on.

Note – Configure SAP xserver so that SAP xserver starts on all nodes or zones that the liveCache resources can fail over to. To implement this configuration, ensure that the *node-zone-list* parameter of the SAP xserver resource group contains all the nodes or zones listed in the liveCache resource groups' *node-zone-list*. Also, the value of desired\_primaries and maximum\_primaries of the SAP xserver resource group must be equal to each other.

```
# clresourcegroup create -S -n node-zone-list \
-p Maximum_primaries=value \
-p Desired primaries=value xserver-resource-group
```

8 Add the HAStoragePlus resource to the SAP xserver resource group.

```
# clresource create \
-g xserver-resource-group \
-t SUNW.HAStoragePlus \
-p filesystemmountpoints=mountpoints \
-p affinityon=false xserver-storage-resource
```

The resource is created in the enabled state.

For more information about setting up an HAStoragePlus resource, see "Enabling Highly Available Local File Systems" in *Sun Cluster Data Services Planning and Administration Guide for Solaris OS*.

9 Create an SAP xserver resource in this scalable resource group.

```
# clresource create \
-g xserver-resource-group -t SUNW.sap_xserver \
-p resource_dependencies=xserver-storage-resource xserver-resource
```

The resource is created in the enabled state.

See "Setting Sun Cluster HA for SAP liveCache Extension Properties" on page 20 for a list of extension properties.

10 Create the liveCache resource.

```
# clresource create -g livecache-resource-group \
-t SUNW.sap_livecache -p livecache_name=LC-NAME \
-p resource dependencies=livecache-storage-resource, xserver-resource livecache-resource
```

The resource is created in the enabled state.

11 Ensure that the liveCache resource group is brought online only on the node or zone where the SAP xserver resource group is online.

To meet this requirement, create on the liveCache resource group a strong positive affinity for the SAP xserver resource group.

```
# clresourcegroup set \
-p rg_affinities=++xserver-resource-group livecache-resource-group
```

12 Enable the liveCache failover resource group.

```
# clresourcegroup online -M livecache-resource-group
```

13 (Optional) Consider configuring your cluster to prevent the APO application server resource group from being brought online on the same node or zone as the liveCache resource group.

You might plan to run the APO application server on a node or zone to which the liveCache resource can fail over. In this situation, consider using resource group affinities to shut down the APO application server when the liveCache resource fails over to the node or zone.

To specify this behavior, create on the APO application server resource group a strong negative affinity for the liveCache resource group.

```
# clresourcegroup set \
-p rg_affinities=--liveCache-resource-group apo-resource-group
```

# Verifying the Sun Cluster HA for SAP liveCache Installation and Configuration

This section contains the procedure you need to verify that you installed and configured your data service correctly.

# How to Verify the Sun Cluster HA for SAP liveCache Installation and Configuration

Use this procedure to verify that you installed and configured Sun Cluster HA for SAP liveCache correctly. You need the information in the following table to understand the various states of the liveCache database.

| State               | Description                                                                                                 |
|---------------------|----------------------------------------------------------------------------------------------------|
| OFFLINE             | liveCache is not running.                                                                                   |
| COLD                | liveCache is available for administrator tasks.                                                             |
| WARM                | liveCache is online.                                                                                        |
| STOPPED INCORRECTLY | liveCache stopped incorrectly. This is also one of the interim states while liveCache starts or stops.      |
| ERROR               | Cannot determine the current state. This is also one of the interim states while liveCache starts or stops. |
| UNKNOWN             | This is one of the interim states while live Cache starts or stops. $\\$                                    |

- 1 Log on to the node or zone that hosts the resource group that contains the liveCache resource, and verify that the fault monitor functionality works correctly.
  - a. Terminate liveCache abnormally by stopping all liveCache processes.

Sun Cluster software restarts liveCache.

If you do not see this behavior, you might not have correctly performed Step 2 and Step 3 in "How to Register and Configure Sun Cluster HA for SAP liveCache" on page 21.

```
# ps -ef|grep sap|grep kernel
```

# kill -9 livecache-processes

b. Terminate liveCache by using the Stop liveCache button in LC10 or by running the lcinit command.

Sun Cluster software does not restart liveCache. However, the liveCache resource status message reflects that liveCache stopped outside of Sun Cluster software through the use of the Stop liveCache button in LC10 or the lcinit command. The state of the liveCache resource is UNKNOWN. When the user successfully restarts liveCache by using the Start liveCache button in LC10 or the lcinit command, the Sun Cluster HA for SAP liveCache Fault Monitor updates the resource state and status message to indicate that liveCache is running under the control of Sun Cluster software.

If you do not see this behavior, you might not have correctly performed Step 2 and Step 3 in "How to Register and Configure Sun Cluster HA for SAP liveCache" on page 21.

- 2 Log on to SAP APO by using your SAP GUI with user DDIC, and verify that liveCache starts correctly by using transaction LC10.
- 3 As user root, switch the liveCache resource group to another node or zone.
  - # clresourcegroup switch -n node2 livecache-resource-group
- 4 Repeat Step 1 through Step 3 for each potential node or zone on which the liveCache resource can run.

5 Log on to the nodes or zones that host the SAP xserver resource, and verify that the fault monitor functionality works correctly.

Terminate SAP xserver abnormally by stopping all SAP xserver processes.

```
# ps -ef|grep xserver
# kill -9 xserver-process
```

Verify that the SAP xserver agent restarts the SAP xserver.

# Tuning Sun Cluster HA for SAP liveCache Fault Monitors

Fault monitoring for the Sun Cluster HA for SAP liveCache data service is provided by the following fault monitors:

- The SAP liveCache fault monitor
- The SAP xserver fault monitor

Each fault monitor is contained in a resource whose resource type is shown in the following table.

TABLE 3 Resource Types for Sun Cluster HA for SAP liveCache Fault Monitors

| Fault Monitor | Resource Type      |
|---------------|--------------------|
| SAP liveCache | SUNW.sap_livecache |
| SAP xserver   | SUNW.sap_xserver   |

System properties and extension properties of these resources control the behavior of the fault monitors. The default values of these properties determine the preset behavior of the fault monitors. The preset behavior should be suitable for most Sun Cluster installations. Therefore, you should tune the Sun Cluster HA for SAP liveCache fault monitors *only* if you need to modify this preset behavior.

Tuning the Sun Cluster HA for SAP liveCache fault monitors involves the following tasks:

- Setting the interval between fault monitor probes
- Setting the timeout for fault monitor probes
- Defining the criteria for persistent faults
- Specifying the failover behavior of a resource

For more information, see "Tuning Fault Monitors for Sun Cluster Data Services" in *Sun Cluster Data Services Planning and Administration Guide for Solaris OS*. Information about the Sun Cluster HA for SAP liveCache fault monitors that you need to perform these tasks is provided in the subsections that follow.

Tune the Sun Cluster HA for SAP liveCache fault monitors when you register and configure Sun Cluster HA for SAP liveCache. For more information, see "Registering and Configuring the Sun Cluster HA for SAP liveCache" on page 20.

# Factors That Affect the Interval Between Fault Monitor Probes

To determine whether SAP xserver and SAP liveCache are operating correctly, the Sun Cluster HA for SAP liveCache fault monitors probe these resources periodically. The optimum interval between fault monitor probes depends on the time that is required to respond to a fault in a resource. This time depends on how the complexity of the resource affects the time that is required for operations such as restarting the resource.

# Operations by the Sun Cluster HA for SAP liveCache Fault Monitors During a Probe

The optimum timeout for fault monitor probes depends on the operations that a fault monitor performs to probe the resource.

### Operations by the SAP liveCache Fault Monitor During a Probe

During a probe, the SAP liveCache fault monitor performs the following operations:

- 1. The SAP liveCache fault monitor determines whether SAP liveCache is online.
- 2. If liveCache is online, the SAP liveCache fault monitor determines whether the liveCache parent process is running.
- 3. If liveCache is not online, the SAP liveCache fault monitor determines whether a user stopped liveCache outside the control of Sun Cluster.
  - A user can stop live Cache by using the Stop live Cache button in LC10 or the lcinit command.
- 4. If a user did not stop liveCache outside the control of Sun Cluster, the SAP liveCache fault monitor determines whether SAP xserver is available.

### Operations by the SAP xserver Fault Monitor During a Probe

During a probe, the SAP xserver fault monitor determines whether SAP xserver is available.

# Faults Detected by the Sun Cluster HA for SAP liveCache Fault Monitors

Faults that each Sun Cluster HA for SAP liveCache fault monitor detects are described in the subsections that follow

### Faults Detected by the SAP liveCache Fault Monitor

The SAP liveCache fault monitor detects the following faults in SAP liveCache:

Unexpected termination of liveCache

**Note** – The liveCache fault monitor also detects the expected termination of liveCache, which is not a fault. For more information, see "Monitoring the Termination of liveCache by a User" on page 29.

- Unexpected termination of the liveCache parent process
- System failures

SAP liveCache can be stopped or restarted only if SAP xserver is available. Therefore, the SAP liveCache fault monitor also detects the unavailability of SAP xserver. This fault monitoring supplements the fault monitoring that the SAP xserver fault monitor provides. This additional fault monitoring enforces the cross-resource group resource dependency between SAP xserver and SAP liveCache.

### Faults Detected by the SAP xserver Fault Monitor

The SAP xserver fault monitor detects following faults:

- Unavailability of SAP xserver. Unavailability of SAP xserver is also detected by the SAP liveCache fault monitor.
- **System errors.** The SAP xserver fault monitor treats a system error as a partial failure.
- Persistent system errors. A persistent system error is a system error that occurs four times within the retry interval. If a persistent system error occurs, the fault monitor restarts SAP xserver.

### **Recovery Actions in Response to Detected Faults**

To minimize the disruption that transient faults in a resource cause, a fault monitor restarts the resource in response to such faults. For persistent faults, more disruptive action than restarting the resource is required:

 For the SAP liveCache resource, the fault monitor fails over the resource to another node or zone. The SAP liveCache resource is a failover resource. • For the SAP xserver resource, the fault monitor takes the resource offline. The SAP xserver is a scalable resource.

## Monitoring the Termination of liveCache by a User

The SAP liveCache fault monitor detects when a user stops liveCache outside the control of Sun Cluster. A user can stop liveCache by using the Stop liveCache button in LC10 or the lcinit command.

In this situation, the liveCache fault monitor updates the status of the liveCache resource to indicate that liveCache is stopped. However, the liveCache fault monitor performs no recovery action.

If a user restarts liveCache, the liveCache fault monitor updates the status of the liveCache resource to indicate that liveCache is running again.

# **Upgrading the SUNW.** sap\_xserver **Resource Type**

Upgrade the SUNW. sap\_xserver resource type if all conditions in the following list apply:

- You are upgrading from an earlier version of the Sun Cluster HA for SAP liveCache data service.
- You need to use the new features of the SUNW.sap\_xserver resource type.

For general instructions that explain how to upgrade a resource type, see "Upgrading a Resource Type" in *Sun Cluster Data Services Planning and Administration Guide for Solaris OS*. The information that you need to complete the upgrade of the SUNW. sap\_xserver resource type is provided in the subsections that follow.

# Information for Registering the New Resource Type Version

The relationship between a resource type version and the release of Sun Cluster data services is shown in the following table. The release of Sun Cluster data services indicates the release in which the version of the resource type was introduced.

| Resource Type Version | Sun Cluster Data Services Release |
|-----------------------|-----------------------------------|
| 1.0                   | 3.0 5/02 asynchronous release     |

| Resource Type Version | Sun ClusterData Services Release |
|-----------------------|----------------------------------|
| 2                     | 3.1 4/04                         |
| 3.2                   | 3.2                              |

To determine the version of the resource type that is registered, use one command from the following list:

- clresourcetype show
- clresourcetype show -v

The resource type registration (RTR) file for this resource type is /opt/SUNWsclc/xserver/etc/SUNW.sap\_xserver.

# Information for Migrating Existing Instances of the Resource Type

The information that you need to migrate instances of the SUNW. sap\_xserver resource type is as follows:

- You can perform the migration only when the resource is unmonitored.
- If you need to use the new features of the SUNW. sap\_xserver resource type, the required value of the Type\_version property is 2.
- If you need to specify the directory that contains programs and libraries for the SAP xserver runtime environment, set the Independent\_Program\_Path extension property. For more information, see "Setting Sun Cluster HA for SAP liveCache Extension Properties" on page 20.

The following example shows a command for editing an instance of the SUNW.sap\_xserver resource type.

EXAMPLE 1 Editing an Instance of the SUNW.sap\_xserver Resource Type During Upgrade

```
# clresources set -p Independent_Program_Path=/sapdb/indep_prog \
-p Type_version=2 sapxserver-rs
```

This command edits a SUNW. sap\_xserver resource as follows:

- The SUNW.sap xserver resource is named sapxserver-rs.
- The Type version property of this resource is set to 2.
- The independent program path is /sapdb/indep prog.

#### ◆ ◆ ◆ APPENDIX A

# Sun Cluster HA for SAP liveCache Extension Properties

Extension properties for Sun Cluster HA for SAP liveCache resource types are described in the following sections.

- "SUNW.sap\_livecache Extension Properties" on page 31
- "SUNW.sap\_xserver Extension Properties" on page 32

For details about system-defined properties, see the r\_properties(5) man page and the rg\_properties(5) man page.

## SUNW.sap\_livecache Extension Properties

The SUNW. sap\_livecache resource type represents the SAP liveCache application in a Sun Cluster configuration. The extension properties of this resource type are as follows:

Confdir list (optional)

The directory for liveCache software and the instance directory.

Data type String
Default /sapdb

Range Not applicable

Tunable At creation

Livecache name (required)

Name of liveCache database instance.

Data type String

Default None

Range Not applicable

Tunable At creation

Monitor retry count

Number of PMF restarts that are allowed for the fault monitor.

**Data type** Integer

Default 4

Range No range defined

**Tunable** Any time

Monitor retry interval

Time interval in minutes for fault monitor restarts.

**Data type** Integer

Default 2

Range No range defined

**Tunable** Any time

Probe timeout

Timeout value in seconds for the probes.

Data type Integer

Default 90

Range No range defined

**Tunable** Any time

### SUNW.sap xserver Extension Properties

The SUNW.sap\_xserver resource type represents SAP xserver in a Sun Cluster configuration. The extension properties of this resource type are as follows:

Confdir List

The full path to the directory that contains the SAP liveCache software and SAP liveCache database instance.

Data type String

Default /sapdb

Range Not applicable

**Tunable** At creation

#### Independent\_Program\_Path

The full path to the directory that contains the following programs and libraries for SAP xserver:

- Programs that are independent of the database software version
- Libraries for the client runtime environment

Sun Cluster HA for SAP liveCache determines the path to the x\_server command from the value of this property. The x\_server command resides in the bin subdirectory of the directory that this property specifies.

**Data type** String

**Default** No default defined

Range Not applicable

Tunable When disabled

**Introduced in release** 3.1 4/04

Monitor retry count

The maximum number of restarts by the PMF that are allowed for the fault monitor.

Data type Integer

Default 4

Range No range defined

**Tunable** Any time

Monitor retry interval

The period of time in minutes during which the PMF counts restarts of the fault monitor.

**Data type** Integer

Default 2

**Range** No range defined

**Tunable** Any time

Probe timeout

The timeout value in seconds for fault monitor probes.

Data type Integer

Default 120

**Range** No range defined

Tunable Any time

#### Soft Stop Pct

The percentage of the Stop method timeout that is used to stop SAP xserver by using the SAP utility  $x_s$  erver stop. If this timeout is exceeded, the SIGKILL signal is used to stop all SAP xserver processes.

Data type Integer

Default 50

**Range** 1–100

**Tunable** When disabled

#### Xserver User

The UNIX user identity of the OS user who administers SAP xserver.

Data type String

Default root

Range Not applicable

**Tunable** At creation

# Index

| C                                                    | faults                                                  |
|------------------------------------------------------|---------------------------------------------------------|
| clnode command, 8                                    | recovery actions, 28                                    |
| commands, node information, 8                        | responses to, 28-29                                     |
| Confdir_List extension property                      | files, RTR, 30                                          |
| SUNW.sap_livecache resource type, 31                 |                                                         |
| SUNW.sap_xserver resource type, 32                   |                                                         |
| configuring, Sun Cluster HA for SAP liveCache, 21-24 | _                                                       |
|                                                      | G                                                       |
|                                                      | global zone, 19                                         |
| E                                                    |                                                         |
| editing, resource type instances, 30                 |                                                         |
| error messages, cluster, 8                           | Н                                                       |
| extension properties                                 | help, 8                                                 |
| SUNW.sap_livecache resource type, 31-32              |                                                         |
| SUNW.sap_xserver resource type, 32-34                |                                                         |
|                                                      | 1                                                       |
|                                                      | <pre>Independent_Program_Path extension property,</pre> |
| F                                                    | SUNW.sap_xserver resource type, 32                      |
| fault monitors                                       | installing                                              |
| faults detected by, 28-29                            | SAP liveCache, 15-16                                    |
| probe interval, 27                                   | Sun Cluster HA for SAP liveCache, 18-20                 |
| probe timeout, 27                                    | intervals, fault monitor probes, 27                     |
| response to faults, 28-29                            | -                                                       |
| SAP liveCache                                        |                                                         |
| faults detected, 28                                  | _                                                       |
| resource type for, 26                                | L                                                       |
| SAP xserver                                          | libraries                                               |
| faults detected, 28                                  | SAP liveCache                                           |
| resource type for, 26                                | SUNW.sap_xserver resource type, 32                      |
| tuning, 26-29                                        | SAP xserver, 33                                         |

| liveCache                                  | Probe_timeout extension property          |
|--------------------------------------------|-------------------------------------------|
| See SAP liveCache application              | SUNW.sap_livecache resource type, 32      |
| See Sun Cluster HA for SAP liveCache       | SUNW.sap_xserver resource type, 33        |
| Livecache_Name extension property, 31      | programs                                  |
| local zones, See non-global zones          | SAP liveCache                             |
|                                            | SUNW.sap_xserver resource type, 32        |
|                                            | SAP xserver, 33                           |
|                                            | properties                                |
| M                                          | See also extension properties             |
| maximum values                             | Type_version, 30                          |
| restarts                                   | prtconf -v command, 8                     |
| SUNW.sap_livecache resource type, 32       | prtdiag -v command, 8                     |
| SUNW. sap_xserver resource type, 33        | psrinfo -v command, 8                     |
| messages file, 8                           |                                           |
| migrating, resource type instances, 30     |                                           |
| Monitor_retry_count extension property     | _                                         |
| SUNW. sap_livecache resource type, 31      | R                                         |
| SUNW.sap_xserver resource type, 33         | recovery actions, after faults, 28        |
| Monitor_retry_interval extension property  | registering                               |
| SUNW. sap_livecache resource type, 32      | Sun Cluster HA for SAP liveCache, 21-24   |
| SUNW.sap_xserver resource type, 33         | SUNW.sap_xserver resource type            |
|                                            | during initial set up, 23                 |
|                                            | during upgrade, 29-30                     |
| N                                          | resource type registration (RTR) file, 30 |
| non-global zones, 19                       | resource types                            |
| 8                                          | fault monitors, 26                        |
|                                            | migrating instances of, 30                |
|                                            | SUNW.sap_livecache                        |
| 0                                          | extension properties, 31-32               |
| operating system users                     | SUNW.sap_xserver                          |
| of SAP xserver                             | extension properties, 32-34               |
| extension property for, 34                 | responses, to faults, 28-29               |
|                                            | restarts                                  |
|                                            | interval between                          |
| P                                          | SUNW.sap_livecache resource type, 32      |
|                                            | SUNW.sap_xserver resource type, 33        |
| packages, 18-20                            | maximum allowed                           |
| paths SAP liveCache programs and libraries | SUNW.sap_livecache resource type, 32      |
| SUNW. sap_xserver resource type, 32        | SUNW.sap_xserver resource type, 33        |
| SAP xserver programs and libraries, 33     | restrictions, zones, 19                   |
| x_server command, 33                       | RTR (resource type registration) file, 30 |
| persistent faults, recovery actions, 28    |                                           |

| 3                                            | Sunw.sap_xserver resource type                                                  |
|----------------------------------------------|---------------------------------------------------------------------------------|
| SAP liveCache application                    | extension properties, 32-34                                                     |
| enabling to run in cluster, 16-17            | resource type versions, 29                                                      |
| fault monitor, 26                            | system properties, effect on fault monitors, 26                                 |
| installing, 15-16                            | • •                                                                             |
| paths to programs and libraries              |                                                                                 |
| SUNW.sap_xserver resource type, 32           |                                                                                 |
| preparing the nodes, 14-15                   | Т                                                                               |
| verifying installation and configuration, 18 | technical support, 8                                                            |
| SAP xserver                                  | timeouts                                                                        |
| fault monitor, 26                            | fault monitor                                                                   |
| operating system user, 34                    | guidelines for setting, 27                                                      |
| paths to programs and libraries, 33          | SUNW.sap_livecache resource type, 32                                            |
| stopping                                     | SUNW.sap_xserver resource type, 33                                              |
| time allowed for, 34                         | stop method, 34                                                                 |
| upgrading, 29-30                             |                                                                                 |
| show-rev subcommand, 8                       | transient faults, recovery actions, 28                                          |
| showrev –p command, 8                        | tuning, fault monitors, 26-29                                                   |
| SIGKILL signal, 34                           | Type_version property, 30                                                       |
| Soft_Stop_Pct extension property, 33         |                                                                                 |
| software packages, 18-20                     |                                                                                 |
| stopping                                     | U                                                                               |
| SAP xserver                                  | _                                                                               |
| time allowed for, 34                         | upgrading, SAP xserver, 29-30                                                   |
| Sun Cluster HA for SAP liveCache             | users, of SAP xserver, 34                                                       |
| See also SAP liveCache application           |                                                                                 |
| configuration                                |                                                                                 |
| considerations, 13                           | V                                                                               |
| planning, 12-14                              |                                                                                 |
| requirements, 12                             | /var/adm/messages file, 8                                                       |
| extension properties                         | verifying                                                                       |
| setting, 20-21                               | SAP liveCache installation and configuration, 18                                |
| fault monitors, 26-29                        | Sun Cluster HA for SAP liveCache, 24-26                                         |
| installing, 18-20                            | versions, resource types, 29                                                    |
| planning, 12-14                              |                                                                                 |
| overview, 9-10                               |                                                                                 |
| protection of SAP liveCache components, 10   | X                                                                               |
| registering and configuring, 21-24           |                                                                                 |
| software packages                            | x_server command, path to, 33 Xserver_User extension property, SUNW.sap_xserver |
| installing, 18-20                            |                                                                                 |
| standard configurations, 13                  | resource type, 34                                                               |
| verifying installation, 24-26                |                                                                                 |
| SUNW. sap_livecache resource type, extension |                                                                                 |
|                                              |                                                                                 |

properties, 31-32

### Z

zones, 19